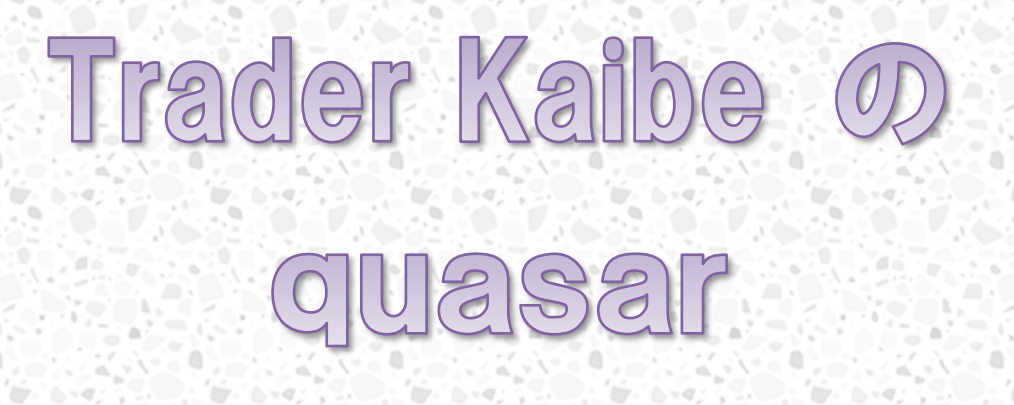

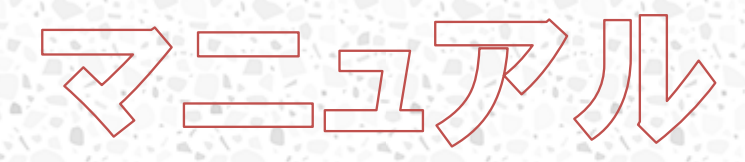

written by Trader Kaibe

#### 【はじめに】

l

Trader Kaibe の quasar をご購入頂き、ありがとうございます。 当マニュアル内容は EA の設定値説明、2 つのお役立ち情報、FAQ となります。

# EA の設置方法については、こちらをご覧ください。

# 注意事項 リアル運用前にバックテスト・フォワードテストを行ってください。 「自動売買を許可する」をチェックすると、本当の取引を行います。損失が生じる可能性 もありますので、バックテストなどでご確認のうえ、自動売買の許可を判断してください。 また、ストラテジーテスターでバックテストを行うだけの場合は、「自動売買を許可する」 にチェックする必要はありません。 バックテストとフォワードテストの違い バックテスト ●■■ 過去データを利用したテスト ⚫ バックテストは相場の変動に耐えられるかを確認 証券会社によってレートが異なるため、バックテストと同じ動きを期待する ことは難しい フォワードテスト

- デモロ座、または少額のリアルロ座で実際に運用して確認
- スプレッドやスリッページ、約定力など環境条件が反映される

#### 事前準備

ダウンロードした zip ファイルは、必ず「すべて展開」を行ってから利用してくださ い。展開せずに利用すると、うまく動作しなかったり不具合が発生する可能性があり ます。

#### (1) エキスパートアドバイザの格納

MT4 のデータフォルダ > MQL4 > Exparts フ ォルダに quasar\_EA\_EURUSD.ex4 を格納してくだ さい。

#### (2) エキスパートアドバイザの格納

MT4 のデータフォルダ > MQL4 > Libraries フォルダに AutoAuth01.ex4 を格納してください。

#### (3) MT4 での設定

フォワードテストや自動売買を行う場合は、 次の手順でチャートに設定してください。

1. ツール > オプション > エキスパートアドバイザ タブを表示して、「自動売買を許 可する」と「DLLの使用を許可する」をチェックしてください。

2. ナビゲーターウィンドウ > エキスパートアドバイザ > quasar EA EURUSD.ex4 を 選択して、チャートウィンドウへドラッグアンドドロップします。

設定ウィンドウが表示されますので、全般 タブの「自動売買を許可する」と「DLL の使用を許可する」をチェックしてください。

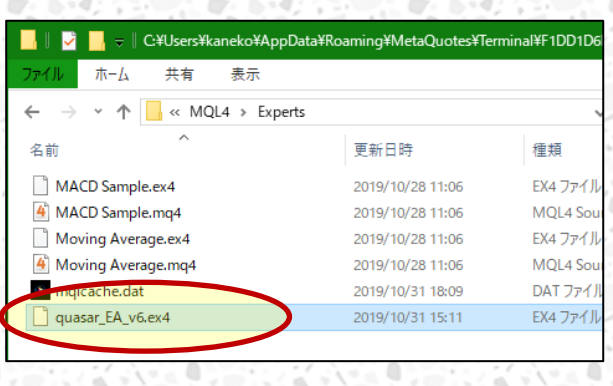

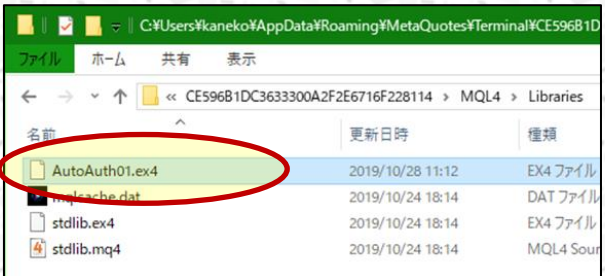

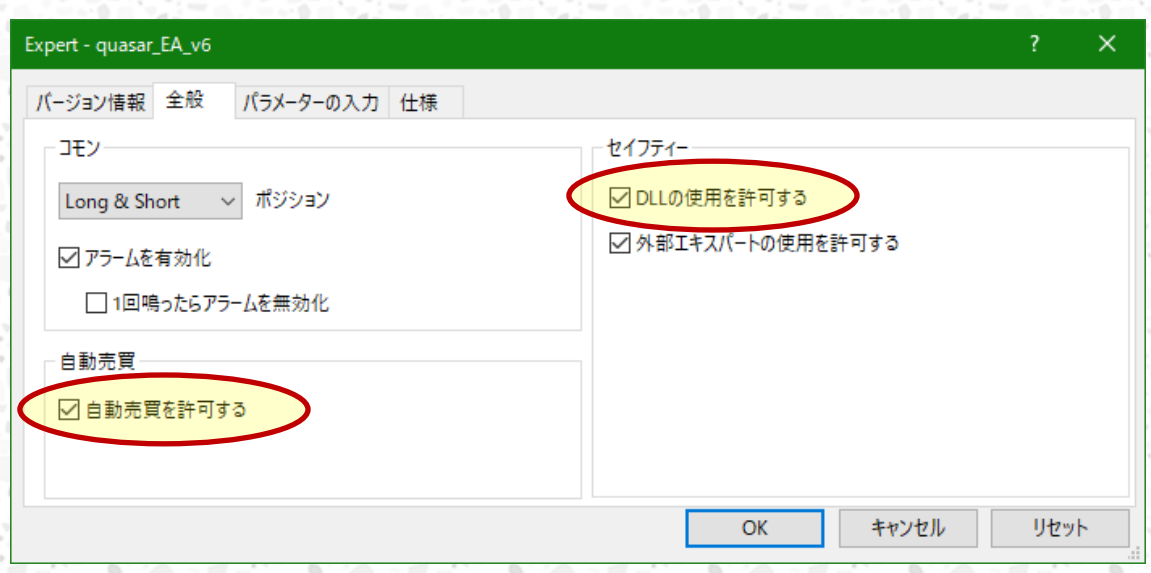

## (4) サーバ認証の設定を行う

続いて、パラメータ タブの一番最後にある項目「Identification」に<mark>注文番号</mark>を入 力して、OKを押します。

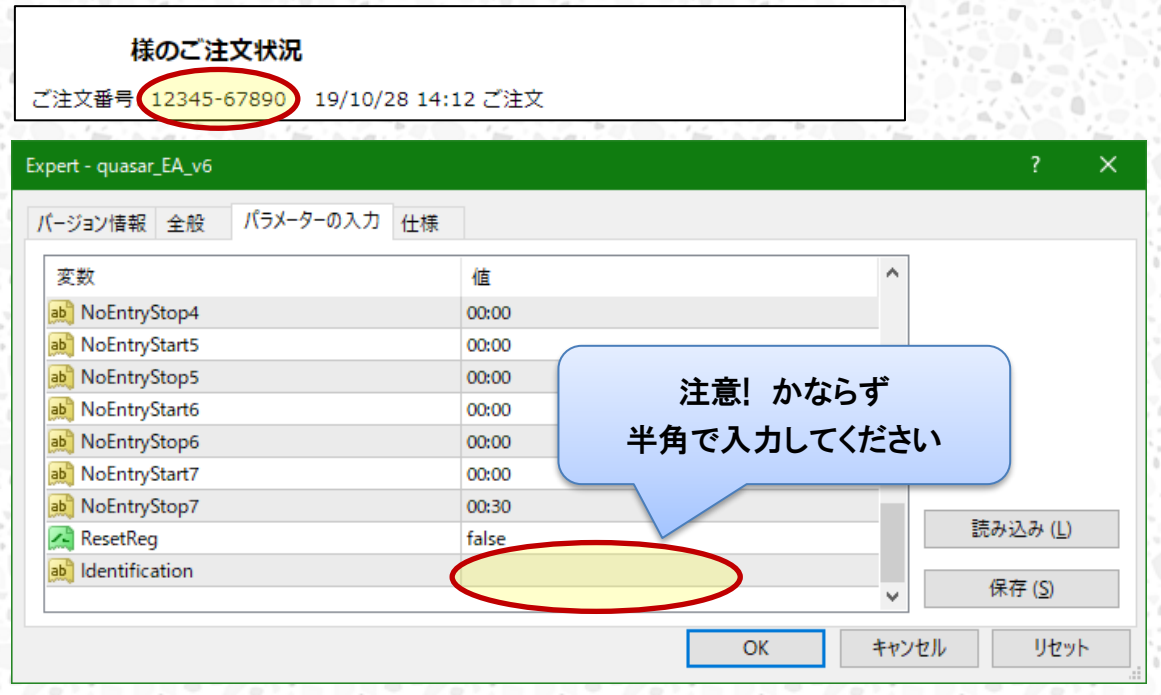

正常に認証できると「Authentication Success!!」と表示されます。また、右上のマー クが になっていることでも確認できます。

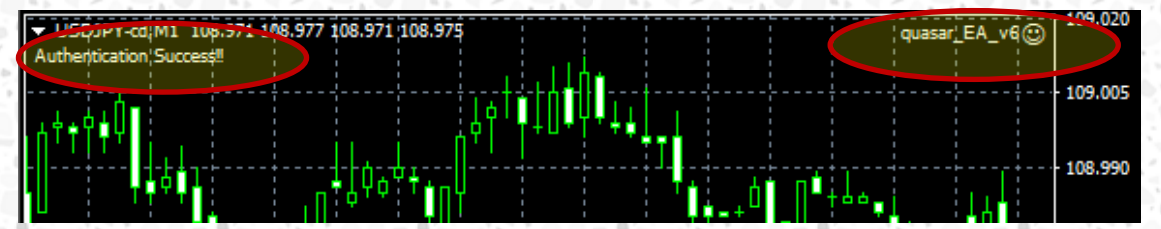

#### ストラテジーテスターでバックテストを行う

精度のよいバックテストを行うには品質の高いヒストリーデータを用意する必要が あります。ヒストリーデータの調達方法はインターネットで記事が多数ありますのでご 参考ください。

※自動的に MT4 に保存されるヒストリーデータは品質が低いため、トレード用とは別 にバックテスト用の MT4 を用意することをオススメします。(重くなる)

ストラテジーテスターで「quasar EA EURUSD.ex4」を選択し、「エキスパート設定」 を押すと、パラメータの最適化が行えます。

ストラテジーテスターでバックテストを実行すると、レポート タブで結果を確認でき ます。また表の上で右クリック > 「レポートの作成」を選択すると、レポートを保存す ることができます。

#### 口座の変更を行う ※回数制限があります。

- 1. 初回と同じように、データフォルダにファイルを格納して、立ち上げ直します。
- 2. ナビゲーターウィンドウ > エキスパートアドバイザ > quasar\_EA\_EURUSD.ex4 を 選択して、チャートウィンドウへドラッグアンドドロップします。
- 3. 設定ウィンドウが表示されますので、全般 タブの「自動売買を許可する」と「DLL の使用を許可する」をチェックしてください。

4. 続いて、パラメータ タブの一番最後にある項目「Identification」に注文番号を 入力し、「ResetReg」を「true」に変更して、OK を押します。

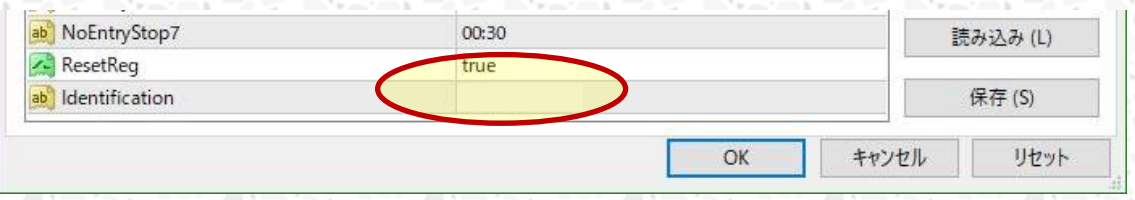

5. 正常に認証できると「Authentication Success!!」と表示されます。 また、右上のマークが になっていることでも確認できます。

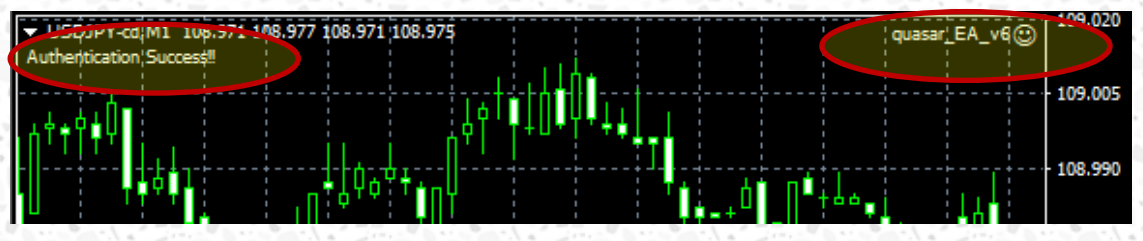

6. チャート上で右クリック > エキスパートアドバイザ > 設定 を開きます。

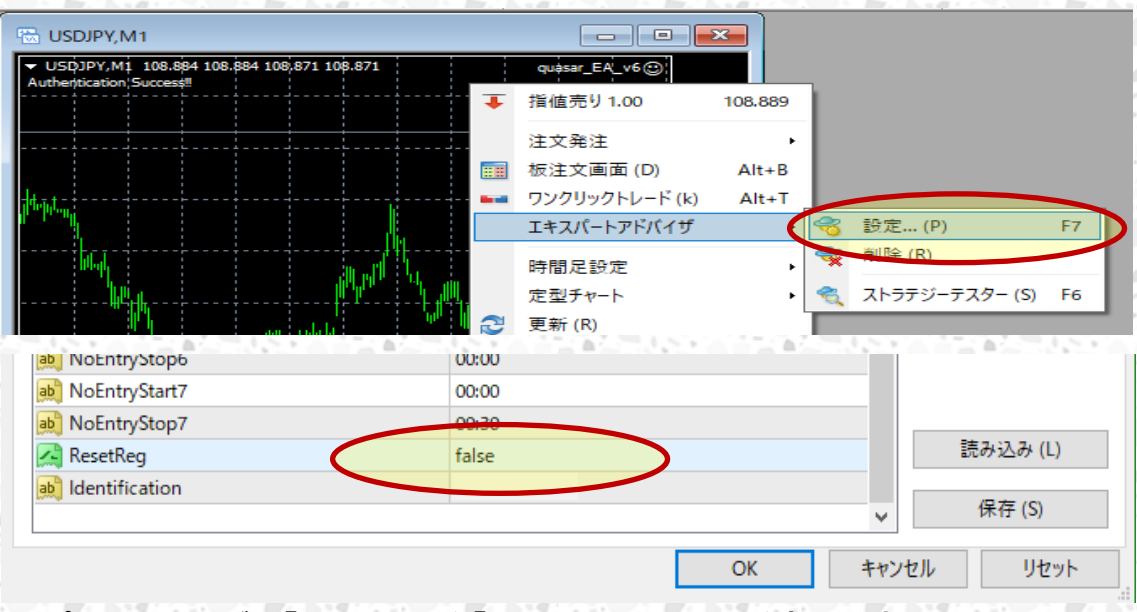

パラメータ タブの「ResetReg」を「false」に戻して、OK を押します。

h

#### 【設定値説明】(※ユーロドル版)

EA\_Name:トレード履歴に残る EA コメントの設定です。quasar 以外に変更する事が可能です。 MagicNumber:マジックナンバーの設定です。

Lots:ロット設定です。多くの証券会社は 1.0lot=10 万通貨で設定されていると思います。

StopLoss:逆指値です。初期設定は 110 で、-110pips となります。

TakeProfit:指値です。初期設定は 60 で、+60pips となります。

TrailingStop:トレール注文です。1 で 1pips の設定になります。0 で使用しない設定になります。 Slippage:注文を出して証券会社に届くまでに提示価格からこのポイント数滑ったら注文を取り消 します。初期設定は 3 です。

MaxSpread:スプレッドフィルターです。point 数で設定します。初期設定値は 15 で、(プライスが 小数点以下 3 桁の証券会社の場合)1.5pips 以上になるとエントリーしません。クローズには関係 しません。

Sensitive:相場感度を高めます。値を大きくするとトレード頻度が多くなります。初期設定は 420 です。380~460 がお勧めです。

MaximumRisk:複利設定です。余剰証拠金額×MaximumRisk 値÷1,000,000 で計算されます。 1.0 だと 100 万円で 1.0lot トレードします。使用しない場合は 0 にして下さい。

Account\_Balance:複利設定での計算を残高でするかどうかです。true にすると計算式の「余剰証 拠金額」が「残高」になります。

MaxLot:お使いの証券会社の取引条件をご確認頂き、最大注文数量を記載下さい。※複利モー ドでなくても設定頂く事を推奨します。

MinLot:お使いの証券会社の取引条件をご確認頂き、最小注文数量を記載下さい。複利設定で の計算値が最小注文数量を下回る場合は、Lots の数値で発注されます。

WeekendExitHour:持越ししないため、金曜日の夜に決済する時間です。(※サーバー時間) 初 期設定は 23 で、23 時となります。

WeekendExitMinute:上のパラメータの分単位の設定です。初期設定は 0 で、0 分となります。 JPTime:サーバー時間が日本時間かどうかの設定です。日本時間の場合は true にして下さい。 EntryStopTime:金曜日の夜に強制決済する時間から何分前に新規エントリーを停止するかの設 定です。初期設定は 90 で、90 分前となります。

従って初期設定ではサーバー時間 21 時 30 分に新規エントリーを停止し、23 時にポジションを 決済する設定となります。

NoEntryStart1~7:エントリーを停止する時間帯の始まり時間です。01:23 を入力するとサーバー 時間 1 時 23 分からエントリーしなくなります。

NoEntryStop1~7:エントリーを停止する時間帯の終わり時間です。02:34 を入力するとサーバー

時間 2 時 34 分になるまでエントリーしません。

時間帯は 7 つ設定できます。使用しない場合は NoEntryStart と NoEntryStop の数値を両方 00:00 にしてください。初期設定は NoEntryStop7 以外全て 00:00 にしてあります。NoEntryStop7 はロールオーバー対策により 00:30 にしています。(変更可能です。) ※サーバー時間 0 時をまたいで停止する場合は別々に設定ください。 例:23 時~1 時まで止める場合、NoEntryStart1 に 23:00、NoEntryStop1 に 24:00、 NoEntryStart2 に 00:00、NoEntryStop2 に 01:00 と設定

最新情報を Twitter にて発信しています。 フォロー頂ければ幸いです。 ツイッターID:@K\_FLASHES [https://twitter.com/K\\_FLASHES](https://twitter.com/K_FLASHES) 

Trader Kaibe 公式サイト

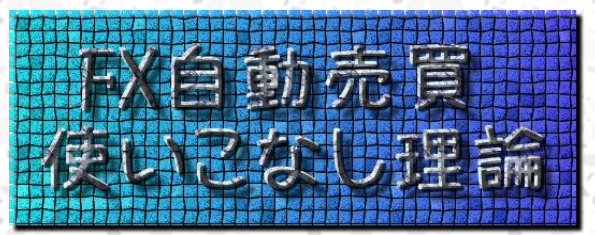

## 【お役立ち情報:ポートフォリオ】

■quasar シリーズで好成績なものは、ドル円版、ユーロドル版があり、組み合わせる 事でリスクが分散され、より高いパフォーマンスとなる事が期待されます。 この機会に是非、御検討下さい。

## 【お役立ち情報 2:応用的な使い方】

・ロジック内容詳細

Į

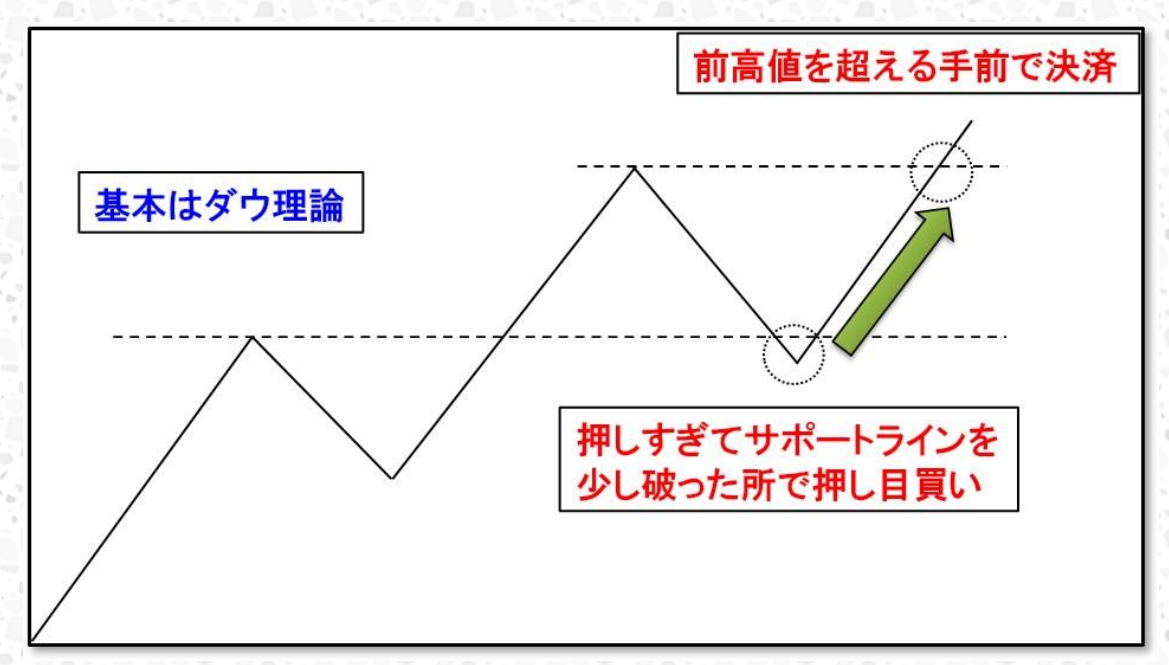

商品説明ページでは分かりやすくするためにロジックの詳細は省いていますが、基 本はダウ理論を使用しています。買いエントリーの場合は、上図のイメージになりま す。

一旦サポートラインまでプライスが押した所で買い準備となります。しかし相場は 生き物。しばしば行き過ぎてしまいます。サポートラインぴったりで反発する事は実は あまり多くありません。そこで、少しでも優位にエントリーするため、押しすぎてサポー トラインを少し破った所で押し目買いエントリーをします。

その後、その直前の高値まで来ると、今度は利益確定の売りが多く入ってくるため、 プライスが下がりやすくなります。そこで、直前の高値付近まで来たら、素早く利益確 定をします。

以上がロジックの詳細となります。

#### ・自身の裁量を用いて、ポジションを切る事は有効か

上記のようなロジックを再現しているのが quasar となりますが、MT4 に標準で付属 しているインジケーターを組み合わせて再現しているため、たまにそのロジック通りに ポジションを取っていない事があります。

また、裁量トレードに慣れているトレーダーだと、その時の相場状況からすると、長 い足でトリプルトップだったりかい、ハンドルだったり、ダウ理論以上に有効かつエン トリーが適切で無いと判断出来るテクニカルが存在する場合があります。

そのような場合は、ポジションを一旦切ってフラットにする事はパフォーマンスを向 上させる可能性があります。また、自身の裁量に自信があれば、自分の意志でポジ ションを切る事はメンタルを安定させる効果があり、有効な行為かもしれません。

#### ・停止時間について

quasar では、突発的に大きく動く大型指標や要人発言などは停止する事を推奨し ています。ロジック上、突発的に大きく動いた時にエントリーやイグジットする事があ るためです。指標時や要人発言時は FX 業者のスプレッドが大きく開く事が多く、その 時に約定するという事はそれだけ手数料を多く取られてしまう事になります。従って、 指標や要人発言で停止する事を推奨しています。

バックテストデータは指標時や要人発言時のトレード履歴も含まれているため、稼 働しっ放しにするのが再現に近くなるのでは、という説もありますが、quasar に関して 言えば、上記の特性を持つため、その説は当てはまらないと考えています。また、統 計的に有意である試行回数(トレード回数)は充分にこなしているため、多少停止した 所でロジックの優位性は変わりません。

停止時間の目安は 3 時間以上です。これは、ほとんどのポジションが保有時間 3 時間以内である事によります。そして、停止の開始時間を〇〇時~と、時間ぴったり に設定しているのは、1時間足を基準にトレードしている機関投資家が多く存在してい て、時間ぴったりで大きく動く事が多いためです。ロジック上、大局からするとノイズと もとれるその動きで quasar がエントリー、イグジットする可能性があるので、そこから 停止する事にしています。

## 【EA 全般に関する FAQ】

#### ・この EA は 24 時間トレードするタイプでしょうか。

この EA は 24 時間トレードするタイプであり、特定の時間帯のみトレードするもの ではありません。

#### ・当 EA のエントリー、イグジット等の動作は時間足確定時、tick、どちらでしょうか。

当 EA のエントリー、イグジットは tick で動作します。

tick で動作する場合、利用環境によってエントリー、イグジットが異なりやすくなり ますが、複数業者で動かして平均化するなどの対応策があります。

#### ・2 口座で運用する場合 EA は 2 つ購入しないとダメなのでしょうか。

販売している EA は、1 口座につき 1 つの EA となっております。 従って、当 EA を 2 口座で運用する場合も、2 つ購入する必要があります。

## ・商品ページに掲載されているバックテストについて、ヒストリカルデータはどちらのも のでしょうか。

FXDD のヒストリカルデータを使用しています。

#### ・フォワードテストは一時停止無しの成績でしょうか。 フォワードテストはストップなしの成績です。

#### ・お勧めの FX 会社、口座種類を教えて下さい。

現在お勧めなのは、以下の通りです。 OandaJapan 東京サーバー口座 FX トレードフィナンシャル 1000 通貨口座 外為ファイネスト MT4 ゼロ口座 サクソバンク証券 MT4 口座 Forex Exchange

#### ・お勧めの FX 会社以外でも動作するでしょうか。

動作します。

ただし、取引条件の良くない FX 会社、口座種別では、パフォーマンスは低下しま す。

#### ・海外 FX 会社を使いたいのですが。

金融庁に未登録の海外 FX 会社の使用は推奨しないよう、金融庁から通達が出て いるため、当方では推奨しておりません。

自己責任で判断お願い致します。

l

ĥ

Į

・GMT+2/+3 以外の口座で稼働した場合、ロジックに影響することはあるでしょうか。 例えば LAND-FX のような口座ではいかがでしょうか。

LAND-FX は GMT がマイナスのため、ロジックに影響がある事が分かっております。 GMT プラスであれば大きな影響は御座いませんが、出来れば GMT+2/+3 の業者で 使用する事をオススメします。

#### ・デモ口座で稼働は可能でしょうか。

デモ口座での稼働は特に制限しておりません。

また、デモ口座で稼働しトレードしてみて、設定間違い等無く、上手く動かせる事を 確認してから、リアルロ座で稼働させるのが良いと思います。

#### ・ドル建て口座を使用したいのですが、使用可能でしょうか。

本 EA はドル建て口座でも使用可能です。

ただし、複利設定を使用する場合は、注意が必要です。

複利設定は MaximumRisk で指定でき、計算式は余剰証拠金額×MaximumRisk 値÷1,000,000 になります。

従って、円口座 100 万円で 1.0lot トレードするには MaximumRisk の設定を 1.0 に する必要がありますが、ドル建て口座 1 万ドルで 1.0lot トレードするには MaximumRisk の設定を 100.0 にする必要があります。

・VPS を使った方が良いですか。家の PC を使った方が良いですか。

家の PC を使った方が良い条件は以下の通りです。

- ① 光回線かつ有線 LAN がある
- ② 信頼性の低くないプロバイダである
- ③ MT4 を動かしっぱなしに出来るノート PC がある、または購入出来る
- ④ 国内サーバーの FX 会社を使用
- 上記条件に一つでも当てはまらない場合は、VPS を使った方が良いかもしれません。

・証拠金 100 万円だと、どれくらいのロット設定値が良いのでしょうか。

アグレッシブな運用で 7 万通貨、安全運用で 4 万通貨くらいを目安として下さい。

・使用している FX 会社は早朝にメンテナンス時間があるのですが、別の FX 会社を

#### 使用した方が良いでしょうか。

早朝メンテナンスは当 EA のパフォーマンスには大きく影響しない時間なので、パ フォーマンスとしては問題無いかと思っています。

どの FX 業者でもスプレッドが広い時間帯で、当 EA にはどうしても不利な時間帯 になります。

ただ、リスクとしては、ロジック上決済する状況になっても決済出来ずに反転すると いう事が考えられますので、それを防ぐためには他の FX 業者を検討したほうが良い かもしれません。

### 【設定値に関する FAQ】

ī,

ĥ

・デフォルトでは TP(TakeProfit)と SL(StopLoss)は 100pips の設定値となっています が、スキャルピング EA としては値幅が大きすぎるのではないでしょうか。

バックテスト、フォワードテストを見て頂ければ分かるように、まずヒットする事なく、 途中で内部決済されます。

-100pips は、イベントで相場の急激な変動があった場合のプロテクティブ・ストップ ロスとなります。

・最大 StopLoss、最大 TakeProfit について共に 100pips と記載がありますが、ポジ ションを持っている状態で、うっかり EA を停止させてしまっていたり、障害で MT4 も 動作していない、といった場合でもエントリーから 100pips 差がつけば決済されるの でしょうか。

ポジションを建てたと同時に自動で 100pips の StopLoss、TakeProfit の注文を入 れますので、MT4 が動作していなくても 100pips 動いたら決済されます。

・トレールの設定はデフォルトでは入っていませんが、お勧めの設定値はありますか。

トレールは試しに付けてみた機能だったのですが、結局私自身は現在使用してお りません。

世の中にはトレール好きなトレーダーもおられるため、一応残している機能です。 おすすめの設定値の知見は得られておりません。

バックテスト+フォワードテストにて良好な結果を見付けられましたら、お好みでご 使用ください。

・複利運用する場合は、MaximumRisk に数値を入力するだけでも大丈夫でしょうか。

複利運用の場合は MaximumRisk に数値を入力するだけで使えますが、小さすぎ る数値を入力してロットが MinLot 未満の計算結果になると、Lots の設定値が優先さ れる仕様にしています。

その時に例えば Lots に 10 を入力していると、100 万通貨発注されてしまったり、 証拠金不足で発注されなかったりする事になります。

従って、誤入力があっても大丈夫なように、複利運用の場合は Lots には 0 を入力 しておく事をお勧めします。

また、他の EA と併用する場合の注意点ですが、証拠金不足を防ぐために MaximumRisk で計算されるロットはデフォルトでは利用可能証拠金で計算している ので、他の EA のポジションなどがあると、思った枚数になりません。

その場合、Account Balance を true にして下さい。

・停止設定項目の説明にある「サーバー時間」とは何でしょうか。

MT4 のプラットフォーム上の左上『気配値表示』の右に表示されている時刻がサー バー時間です。

・WeekendExitHour を無効にするにはどうしたら良いでしょうか。

WeekendExitHour を無効にするには、24 以上の数値を入れてください。

そうすると、MT4 上では 24 時以上の時間は存在しませんので、金曜日の夜に強 制決済される事はありません。

・ポジションを持ったまま NoEntry 時間に入った場合は、内部決済条件で決済される のでしょうか。

NoEntry 時間は、エントリーしなくなるだけで、決済は妨げません。

・NoEntryStop7 に 00:30 と入力されていますが、変更しても問題無いでしょうか。

変更は可能ですが、サーバー時間 0 時過ぎは FX 業者のロールオーバーが辛く、 取引制限がかかるおそれがあるため、サーバー時間 00:00~00:30 まで NoEntry と しています。

ロールオーバーとは FX 業者の値洗いの事です。

FX 業者は 1 日に 1 回、0:00 から 10~15 分程度、全ての顧客のポジションを集計 するため、その間に大量に注文が入ると困ってしまいます。

もしその大量に注文を入れたのが EA だった場合、FX 業者はその EA の使用を制 限してしまう事があるので、対策として、余裕を見て 00:30 まで止める設定をデフォル トとしています。

・NoEntry で設定した時間帯になったのですが、チャート右上のニコちゃんマークは変 化しないのでしょうか。

変化しません。

l

・NoEntryStart,NoEntryStop が正しく機能しないために、余分なポジションを持ってし まいます。

設定に問題が無いかどうか、以下の点も御確認下さい。

①NoEntryStart1 と NoEntryStop1 といった、末尾が同じ数字で組み合わせる事によ って設定が有効となり、その期間が停止期間となる。

例えば、NoEntryStart1 と NoEntryStop2 の組み合わせでは有効とならない。 ②00:00 をまたぐ場合は、2 つの期間に分離して設定する事。

③設定する時間は『○○:○○』というように、時と分の間は半角コロンで区切る事。 他の記号や『〇〇時〇〇分』などでは有効とならない。 数字も半角で入力する事。

尚、設定に問題が無いのであれば、データ破損の可能性があります。 再ダウンロードして使用してみて下さい。

Ľ

## 【取引に関する FAQ】

Ì

l

・EA をチャートにセットして自動売買をオンにして何日か経つのですが、取引があり ません。

まれに数日間、エントリー条件に合致しないため取引が無い場合があります。

エラーが発生している場合は、画面下部のターミナルのエキスパートタブや操作 履歴タブに表示されるので、御確認下さい。

・ポジションを持った状態で(VPS や PC がフリーズするなどの理由で)MT4 を再起動 した場合、ポジションは引き続き EA の管理下におかれるのでしょうか。

EA が取ったポジションを保有状態のまま MT4 を再起動しても、そのポジションは EA の管理下におかれます。

再起動後に決済条件を迎えたら決済する事になります。

・EA をセットしているチャートにインジケーターを加えても問題無いでしょうか。

EA の動作に影響を与えないものであれば、複数のインジケーターを加えても問題 ありません。

MT4 標準のインジケーターであれば、特に問題無いと思います。

影響を与えるかどうか分からない場合は、EA 用、インジケーター用で別々にチャ ートを開くほうが良いと思います。

#### ・ゴゴジャン様のフォワードテストと実際のエントリー結果が異なります。

フォワードテストは OandaJapan デモ口座の成績であり、業者が異なったり口座種 別が異なったりすると成績が異なる場合があります。

これは 1 分足やティックデータやスプレッドの違いによるプライスの差の影響によ るものです。

約定速度((a.PC の処理速度)+(b.回線速度)+(c.サーバーまでの距離)+(d.注文が 届いてから約定するまでの時間))の違いによる影響も考えられます。

・他の EA と併用する場合、その EA がポジションを取っているうちに、こちらの EA が 余剰資金以上のロット数を注文した場合、どのような挙動になるのでしょうか。

余剰資金よりも大きいロットで注文した場合は、資金不足でエラーとなり、注文され ません。

・ヒストリー内の最大バー数、チャートの最大バー数が少ない(数千程度)のですが、 大丈夫でしょうか。

プログラム内に数千以上の足の処理は入れておらず、また iCustom 関数も使用し ておりませんので、大丈夫だと思います。

ただ、環境によっても変わる可能性がありますので、少なくとも 1 週間以上試験稼 働して誤作動がない事を確認されてから本稼働する事をお勧めします。

・この EA と同じ口座で裁量トレードしても、EA は正常に稼働しますか。

EA は正常に動作します。

ī,

Ì

ただ、ポジションを間違って操作してしまう可能性があるので、注意が必要です。

## ・含み損状態から、含み損が減ってきて、やっとプラス側に行くと思うと、直前で損切 されてしまう事があります。浅い位置での損切を無くす事は出来ないでしょうか。

損切ポイントは過去の何千ものエントリー、イグジットのテスト結果から最適なポイ ントを導き出しております。

直近では良い結果になっていても、長期的に見れば利益が少なくなる可能性が高 いので、損切は EA に任せる事をお勧めします。

・保有中のポジションを手動決済した場合、次回以降ポジションを取る際に不具合等 が生じる可能性はありますでしょうか?

大きな不具合は生じませんが、1 ポジション EA なので、次のポジション保有がドテ ン売買だった場合、ポジション保有のタイミングが変わる事があります。

・ツイッターで毎朝発信している自身の EA 停止時間というのは、日本時間でしょうか。 日本時間となります。

参考に設定される場合は、お使いの FX 会社のサーバー時間に換算して設定下さ い。

・この EA はストップロス注文が自動で入るものの、ほぼ内部決済で取引が完了する という事なので、FX 会社のストップ狩りに耐性があると考えられますか。

本 EA はトレーリング設定を使わない限り、指値逆指値がポジションに近い値に変 わる事はありません。

従って、一般的に言われるストップ狩りに対して、自動でポジションに近い値にトレ ーリングするような EA よりも耐性がある事になります。

・DMM、GMO クリックなどでも取引したいのですが、アラームで利用する方法はありま すか。

アラームに関しては MT4 標準の機能で、EA をセットする時『アラームを有効化』に

チェックを入れておくと、EA がトレードする時にアラームが鳴ります。

ちなみに、EA がトレードする時にポップアップ表示されるアラート機能は MT4 標準 では付いておりませんので、EA がポジションを操作した時にアラートが出るようなフ リーのインジケーターなどを同時にセットすると、アラートを表示する事も可能となり ます。

(「EA がポジションを操作したらアラートを出す」で検索すると、そのようなインジケ ーターが公開されているページが見付かります。)

#### ・この EA は WebRequest を使用していますか。

Ì

EA 自体は WebRequest を使用していませんが、認証システムは使用しています。

・ロング又はショートのどちらかだけに制限をかけてしまうとロジック等に支障をきた すでしょうか。

ロジックに大きな支障はありませんが、たまにドテンをする事があり、ロング、ショ ートどちらかだけにすると、そのタイミングがずれるため、パフォーマンスが変わる可 能性はあります。

### ・指標フィルターは実装しないのでしょうか。

参照する外部の指標情報サーバーが改変された場合に指標情報が取り込めなく なってしまうため、現状は指標フィルターを実装する予定が御座いません。

当方にて指標情報サーバーを構築出来た時に、実装を検討する予定です。

MT4 や EA 全般のお問い合わせにつきましては、

こちらからお願い致します。

↓↓↓ [info@tradersshop.com](mailto:info@tradersshop.com?subject=quasar)